LING 331 Text Processing for Linguists

# Week 2

More Unix, and Command-line Text Processing

- Use assignment1, assignment2 folders please! (and no spaces in directories or filenames)
- Don't remove the ">>>" or "YOUR ANSWER HERE" stuff
- Please remember to fill out the top part of the assignments!
	- (asking about hours is us trying to make sure no one falls behind or is spending their whole life on this)

- Is the assignment really  $\sim$ 270 lines?
	- Seems maybe more?

- How does wc count lines?
	- $\circ$  Returns number of  $\langle$  newline $\rangle$  characters, aka  $\setminus$ n
	- Try -S and -N flags on less

MobaXTerm and X-forwarding

X-forwarding means the graphics pass through

We want this off - no reason to use GUI emacs, it's slow Or use e.g. alias emacs="emacs  $-nw$ " (Rob will demo)

- Dotfiles (.bashrc, .nanorc)
	- Saves us from typing e.g. umask 002 every time we open a terminal
	- bash/nano/etc run these files verbatim when they open
	- $\circ$  Generally have to be in your home directory  $(\sim)$

• Remember errors are friends!

● Example from Ed (with apologies):

○ -bash: umash: command not found

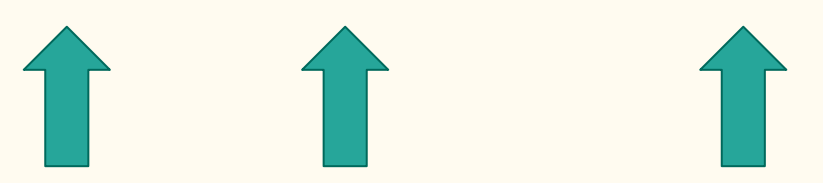

- Tab completion! Our very good friend.
	- o `cd<tab>` vs. `cd <tab>`

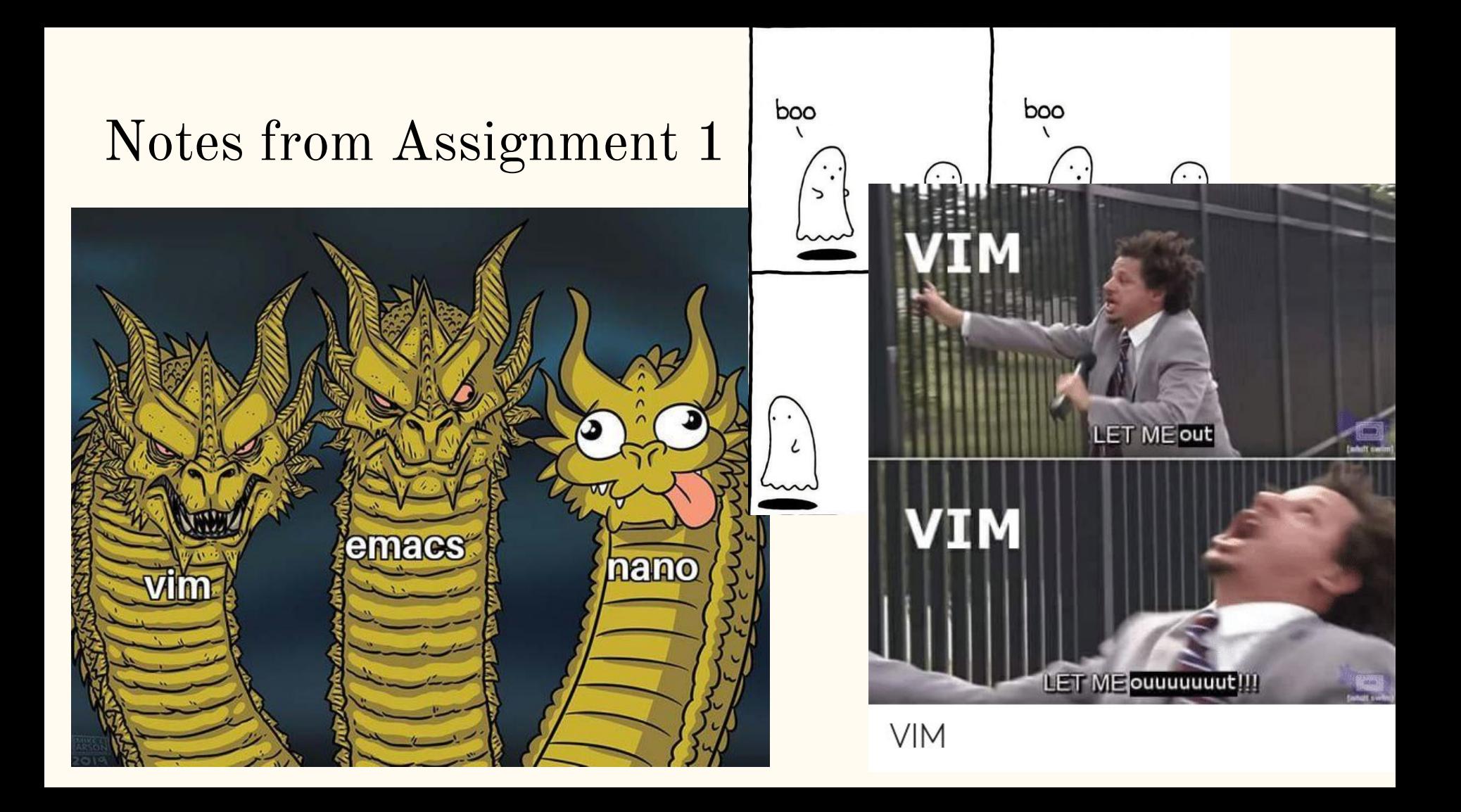

• Is there an 'undo' on the terminal?

NO! (Oh no)

• Is stuff that I rm gone forever?

#### YES! (Oh no)

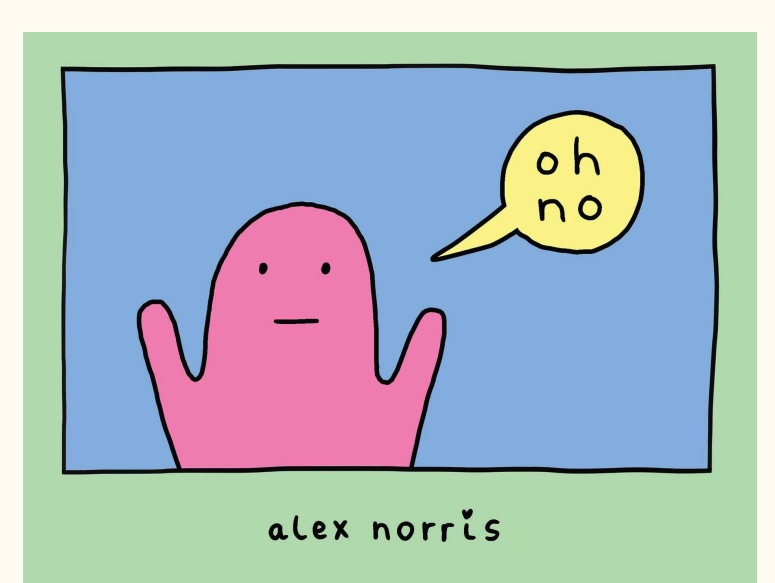

- Emacs backups:
	- assignment1.txt <- actual file
	- assignment1.txt~ <- backup file
		-
- 
- 
- #assignment1.txt# <- auto-save file

[https://emacsredux.com/blog/2013/05/09/keep](https://emacsredux.com/blog/2013/05/09/keep-backup-and-auto-save-files-out-of-the-way/)[backup-and-auto-save-files-out-of-the-way/](https://emacsredux.com/blog/2013/05/09/keep-backup-and-auto-save-files-out-of-the-way/)

- Nano backups:
	- assignment1.txt <- actual file
	- o assignment1.txt.save <- auto-save file

[https://askubuntu.com/questions/601985/what-](https://askubuntu.com/questions/601985/what-are-save-files)

[are-save-files](https://askubuntu.com/questions/601985/what-are-save-files)

- Vim backups:
	- assignment1.txt <- actual file

Uh, that's it.

- Other files you may be seeing:
	- o assignment1.txt.1 <- wget extra copy

Questions you may have on text editors!

- Are vim/nano/emacs just different ways to write code?
- Do vim/nano/emacs create different kinds of files?
- Why do people make such a big deal about text editors?
- Why do we need them when we can also just write commands in the terminal?

# Important Concepts This Week

• Unix operates line-by-line

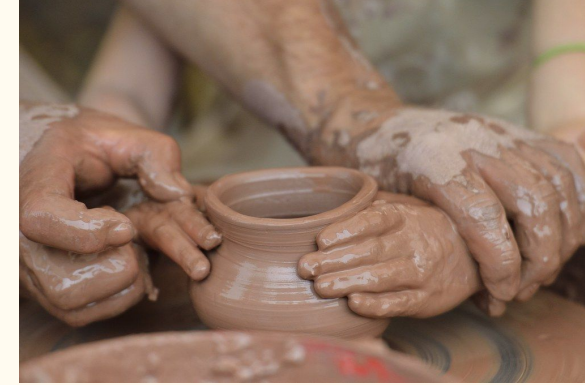

- You're creating a data pipeline, and ordering matters
- Imagine starting with a big piece of clay (all the lines) and bit by bit carving away and transforming it
- One liners! These techniques are very powerful for getting a quick, high-level picture of what you're working with

# Unix Philosophy

One program does one thing

Write programs that do one thing and do it well. Write programs to work together. Write programs to handle text streams, because that is a universal interface.  $\blacksquare$  -Doug McIlroy (inventor of pipes)

[https://homepage.cs.uri.edu/~thenry/resources/unix\\_art/philosophychapter.html](https://homepage.cs.uri.edu/~thenry/resources/unix_art/philosophychapter.html)

# **Abstraction**

(we can trust programs and functions to do their thing)

We don't need to worry about how something is sorted, we just trust that it will be properly done!

#### **Decomposition**

(big problems can be solved by breaking them into small steps)

For each problem, think about how to decompose it into small things we can do

#### Notes on Assignment 2

- In a way, this is a hands-on guided tour
- We'll see many very useful programs we can chain together to do complicated and powerful things quickly
- Each program is a command, and we can trust it will do its job *abstraction!*
- When we want to do something complicated, we think of how to break it down into smaller pieces we have in our toolkit *decomposition!*

#### Notes on Assignment 2

The assignment file itself is an executable shell script (a type of runnable program)

The . sh ending is a suggestion of this (your browser may take the suggestion and auto-download)

#### Notes on Assignment 2 (cont.)

**Write the command that produces the answer,** not the answer itself

The scripting section (section 7) has been tricky in the past, read carefully and slowly there! We'll talk about it more Thurs.